# Surcharge - Payments

Last Modified on 03/07/2022 2:14 pm CST

There is a method available to assess surcharges on Pay Methods subject to those surcharges.

Rather than an AR Invoice being created and paid for the surcharge, this method assesses the surcharge and adds the amount to the Pay Method subject to the surcharge. The surcharge posts to the GL account specified for the surcharge Pay Method.

The surcharge does not affect the customer's balance.

This applies to the standard*Payment on Accounts*(*Regular*, *Prepay*, and*Budget*),the standard*Roll Thru* payment, and the optional *Display Amount due on roll thru POA* window.

When the preference is turned on, all payments subject to surcharges will function as stated above. There will be no mixture of the previous way and this method when adding payments.

#### Preference

**FTM-2055 / Surcharge Method** – This method, *Surcharges- Payment Only*, can be enabledat *Accounting / Setup / Preferences/ A/R* in the *Payments* section.

Selection of the Pay Method is required when this preference is checked.

**Note:** The Pay Methodselectedis not eligible for selection on *Payment on Accounts* windows.

The Payment Receipt default label for surcharges is *Credit Card Surcharge Fee* but can be changed.

#### Regular Payment on Account

**FTM-2101 / Surcharges Regular Payment** – For *Regular*, *Prepay*, or *Budget* payments when Pay Method(s) are selected that are subject to a surcharge, the surcharge amount is calculated based on the surcharge percentage for the Pay Method. The surcharge displays in the *Surcharge Amount*in the header ofthe payment andin the *Pay Method* grid on the surcharged Pay Method(s).

Behind the scenes, the Surcharge Pay Method selected in the *Preference* section is added as a Pay Method for a negative amount but that Pay Methodis not visible in the *Pay Method* gridon the addofthe payment. (This is visible when the payment is edited.)

If a surcharged Pay Method is selected, the number of Pay Methods is restricted to two because the 3rd Pay Methodwill be the Surcharge Pay Method.

Note: If the calculated surcharge amount is a negative, the surcharge Pay Method amount will be positive

If the Surcharge Pay Method (from *Preferences*) is not active for the location of the payment, the payment is

stoppedandthe following message displays: *You have selected a pay method thatissubjectto a surcharge.* However, the surcharge pay method is inactive for the location of this payment. Please edit the surcharge pay method *and setto Active.*

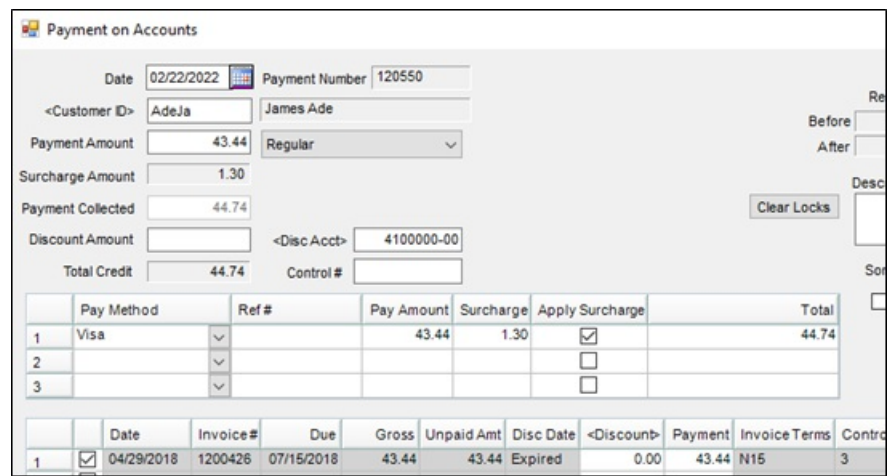

Add of Payment - Surcharge Pay Method does not Display in Pay Method Grid

Edit of Payment - Surcharge Pay Method Displays in Pay Method Grid

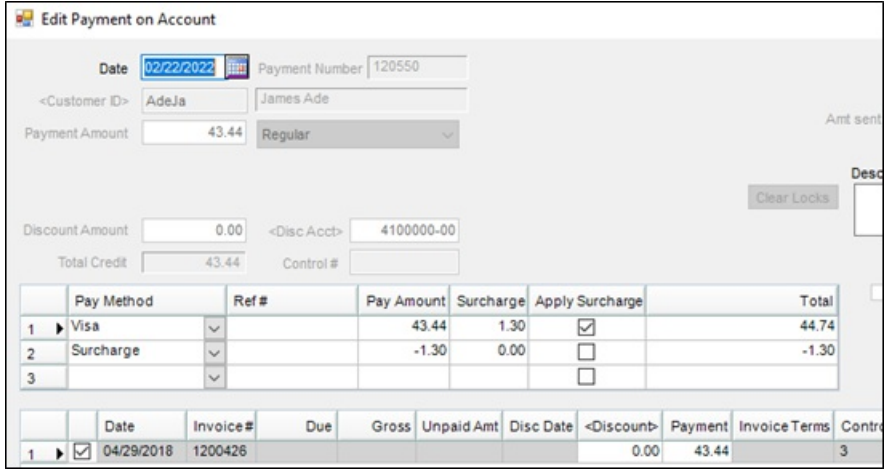

## Roll-Thru Payment on Account

**FTM-2102 / Roll-Thru Payment Window** – When the *Surcharge - Payment Only* preference is turned on, *Surcharge* columns display in the grid.

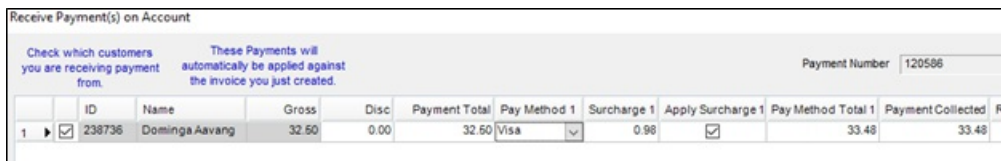

Change Due Roll Thru Payment on Account

**FTM-2103 / Change Due Payment Window** – When the *Surcharge – Payment Only* preference is turnedon,

new *Surcharge* columns display in the grid.

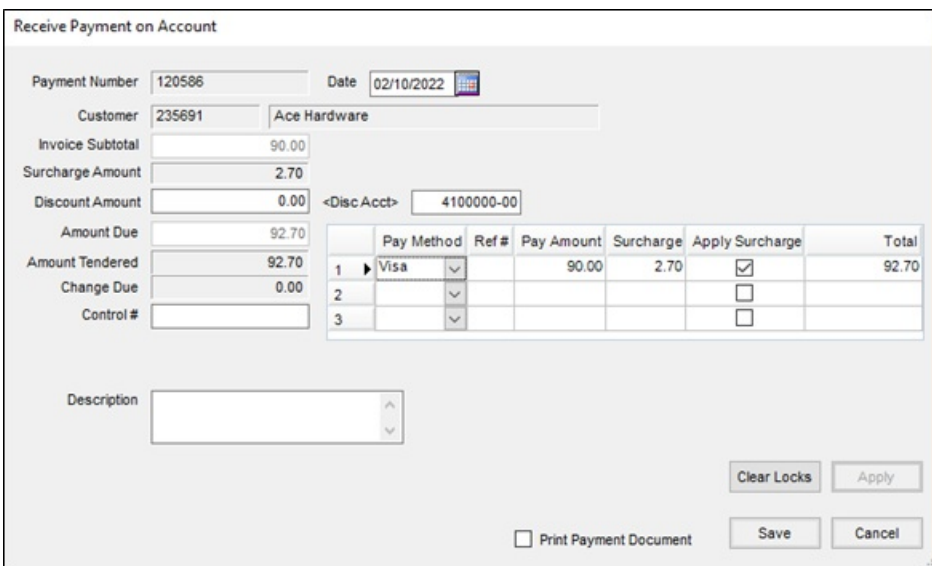

### Payment Receipt

**FTM-2054 / Surcharges on Payment Receipt** – When the *Surcharges – Payment Only* preference is turnedon, the payment receipt is changed. The amount applied to the customer's account is indicated along with the surcharge amount and the total of the two.

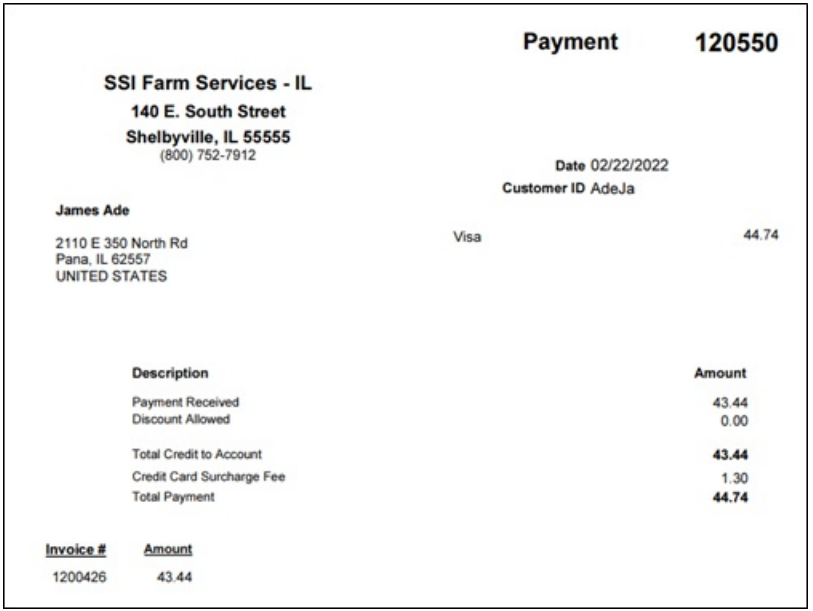

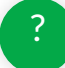